# DataWarehousePro<sup>TM</sup> Connectivity

## **DataWarehousePro Power Query M from Microsoft's Excel**

*Beta version*

For release on 20 October 2020, 12:00:00 UTC

### **Release statements**

DataWarehousePro™ (DWP) introduces a new remote API functionality and releases it for public testing. This document details the command syntax for querying DWP databases, and examples for establishing dynamic links in MS Excel data spreadsheets.

## **Power Query M**

Microsoft Excel uses Power Query M form syntax to execute an http POST request to connect to an external database and import data.

let

```
 Url = "https://app.datawarehousepro.com/guest/export/Account",
     record = [json="{""DataBank"":[""Mnemonic""]}"],
    body = Text.ToBinary(Uri.BuildQueryString(record)),
     options = [Headers =[#"Content-type"="application/x-www-form- 
              urlencoded", #"Accept"="text/csv"], Content=body],
     Source = Csv.Document(Web.Contents(Url, options))
in
    Source
```
returns a data structure. **Account** is the account name at the DataWarehousePro.com, **DataBank** is the databank acronym(s), **Mnemonic** is the timeseries unique mnemonic(s). You find the databank accronym and mnemonic in the metadata sheet of each timeseries through the DWP database browser.

Mnemonic(s) **M** must refer to timeseries that are actually stored in the declared databank **D**. Otherwise the query returns an empty data structure.

record = [json="{""**DataBank**"":[""**Mnemonic1**"",""**Mnemonic2**"",…]}"] queries multiple mnemonics from the same databank.

```
record = [json="{""DataBank1"":[""Mnemonic1"",…], 
""DataBank2"":[""Mnemonic2"",…]}"] queries multiple mnemonics from multiple databanks.
```
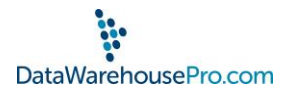

## **Example**

Here are examples of power queries in Excel workbooks with one or multiple outputs. For the demonstration purposes, we use the<app.datawarehousepro.com/go/newzealand> as the data source.

For example, you want to download the Australian dollar exchange rate.

- 1. Go to [app.datawarehousepro.com/go/newzealand](file:///C:/Users/mfuka/Documents/Inclusive%20Analytics%20NZ/Databaze/ACCOUNTS/6%20HOW%20TO%20VIDEOS/API%20Beta%20version/app.datawarehousepro.com/go/newzealand) and search for "Australian dollar".
- 2. Select the Metadata tab and look for the timeseries Mnemonic and Databank acronym

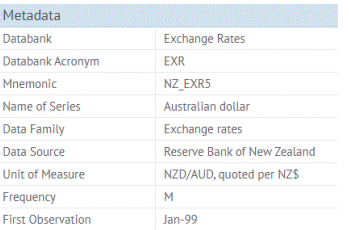

The Australian dollar timeseries' mnemonic is NZ\_EXR5. It belongs to the exchange rate databank with the acronym EXR.

3. Open a new Excel spreadsheet and go to the Data tab. Select New Query, From Other Sources, and Blank Query

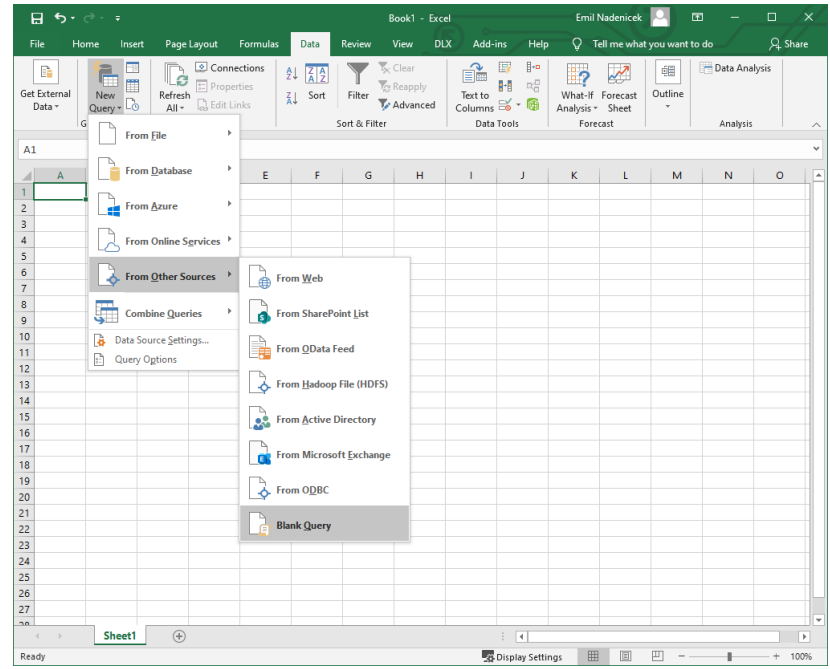

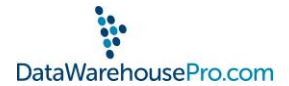

4. In the Power Query Editor, open the Advanced Editor:

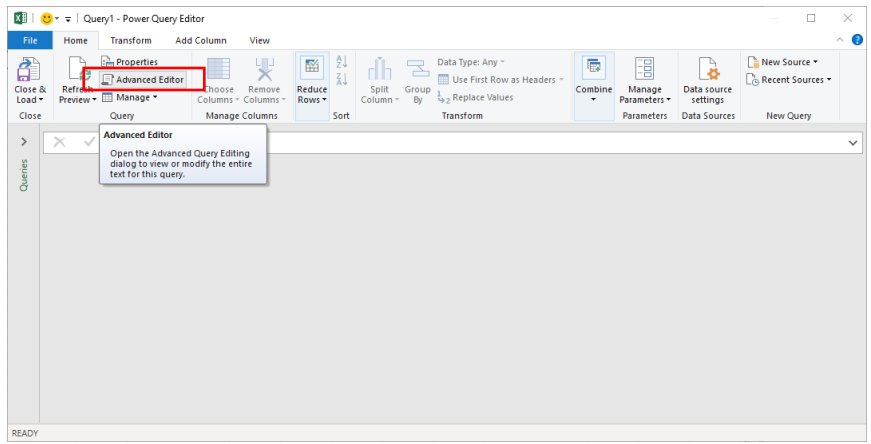

5. In the Advanced Editor, copy-paste the following M formula and select Done

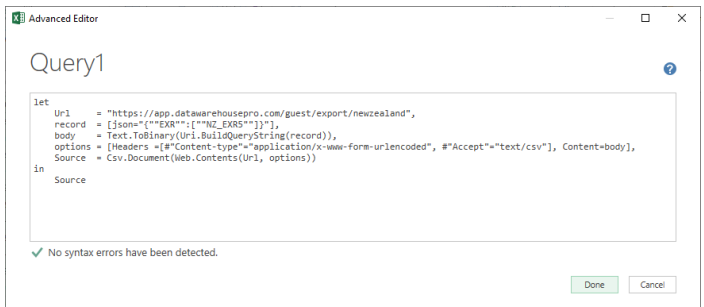

6. The Power Query Editor shows the downloaded exchange rate data.

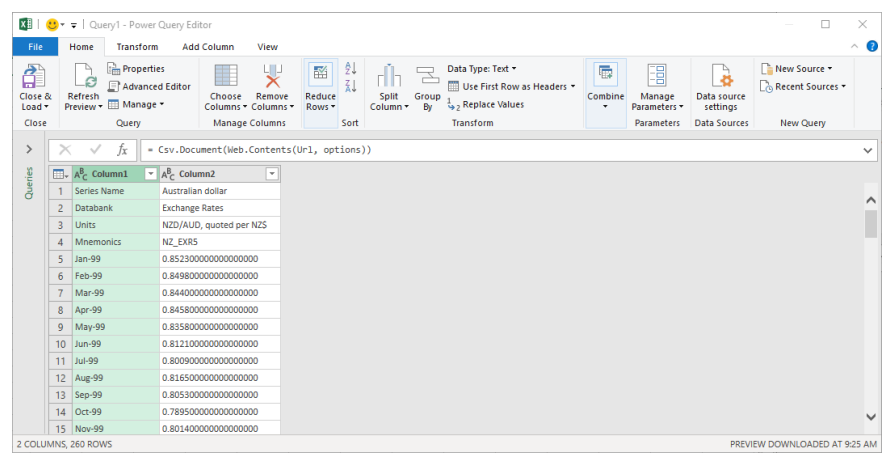

7. By double clicking on Column1 or Column2 you can change the column heading

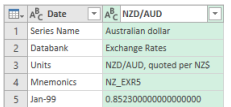

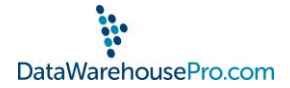

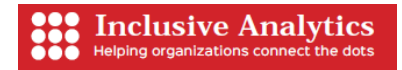

8. Change the data type of Column1 to Date by clicking on the  $\frac{A^B_C}{\prod_{\substack{i=1 \text{odd Momber} \ j \text{ current Momber}}}$  button and selecting Date

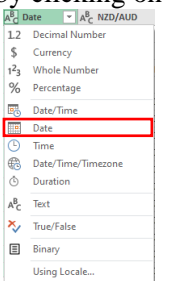

Do the same with Column2 and change its type to Decimal Number.

9. Finally, you complete the Power Query by clicking on the Close&Load button:

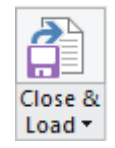

The dynamic link between the DWP and Excel is established.

### **Related releases**

Querying DWP from Microsoft Power BI. Querying DWP from Mathworks Matlab. Querying DWP from EViews. Querying DWP from Octave.

#### **Legal disclaimer**

This is a Beta version of the data querying functionality intended for public testing. Inclusive Analytics NZ (IA) reserves the right to make changes to this functionality at any time and without a prior notice.

Whilst care has been taken in the preparation of this functionality and the code script is believed to be accurate, IA does not represent or warrant the accuracy or completeness of the code. Further, IA does not accept any responsibility to inform you of any matter that subsequently comes to its notice, which may affect the code functionality.

IA expressly disclaims any responsibility and shall not be liable for any loss, damage, claim, liability, proceedings, cost or expense (Liability) arising directly or indirectly and whether in tort (including negligence), contract, equity or otherwise out of or in connection with this function to the extent permissible under relevant law. Please note, the contents of this document have not been reviewed by any regulatory body or authority in any jurisdiction.